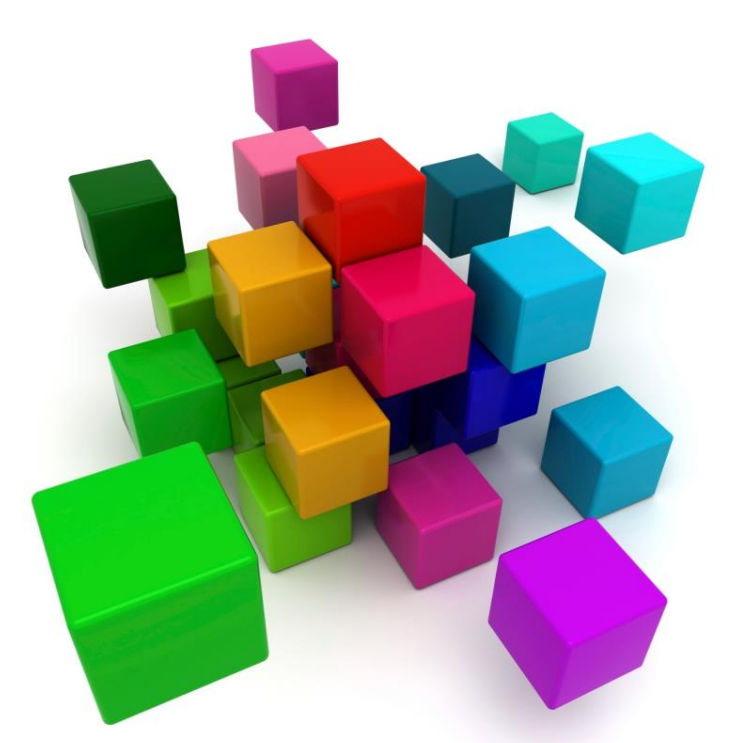

# **XÂY DỰNG ỨNG DỤNG PHÂN TÁN** Chương 0: Giới thiệu môn học

Nguyễn Duy Phúc duyphucit@live.com Vĩnh Long, 08/2013

**Tổ chức môn học**

- Thời gian học:
	- **120h = 20 tuần x 6h**
- Từ **26/08/2013** đến **11/01/2014**
- Kiểm tra thường xuyên: **5**
- Thi cuối kỳ: **Thực hành**
- Điều kiện dự thi: dự giảng **>=80%**, trung bình kiểm tra thường xuyên **>=5.0**

### **Nội dung môn học**

- Chương 1: Tìm hiểu Internet và lập trình mạng
- Chương 2: Nhập xuất trong môi trường .NET
- Chương 3: Sockets
- Chương 4: HTTP
- Chương 5: SMTP và POP3
- Chương 6: FTP
- Chương 7: Web Services
- Chương 8: Tối ưu chương trình

### **Tài liệu tham khảo**

Slides bài giảng môn học

- Fiach Reid: **Network Programming in .NET** *With C# and Visual Basic .NET* – Elsevier Digital Press, 2004
- Vũ Nguyên & Hoàng Đức Hải: **Lập trình mạng trên Windows** – NXB Thống Kê, 2004
- Keyword: distributed application programming, network programming

### **Thông tin liên lạc**

- Nguyễn Duy Phúc
- Khoa Tin học Kế toán, Trường Cao đẳng Sư phạm Kỹ thuật Vĩnh Long
- □ Email: duyphucit@live.com, duyphucspkt@gmail.com
- □ Website môn học: sdrv.ms/ZANGIV
	- $\rightarrow$  Bai giang  $\rightarrow$  Distributed Application Development

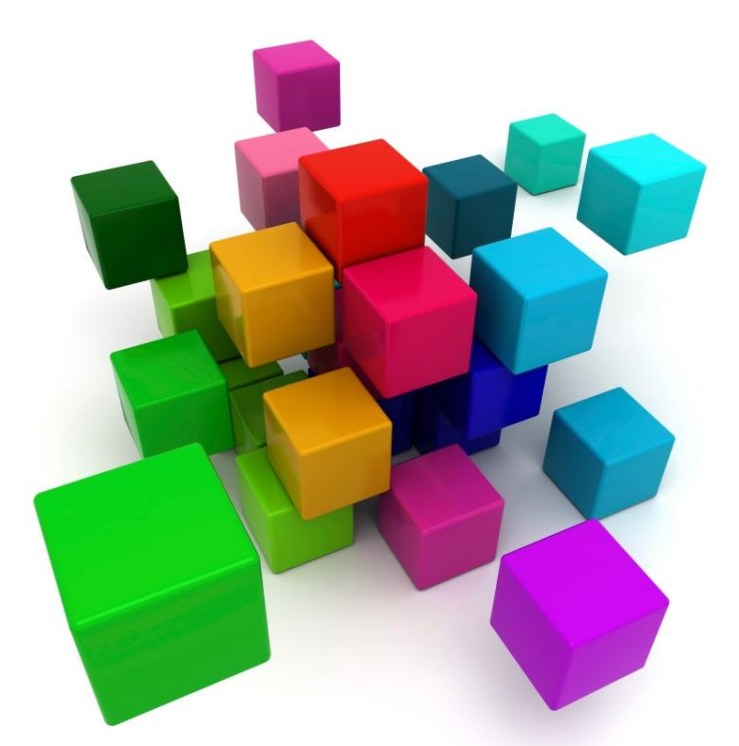

## **XÂY DỰNG ỨNG DỤNG PHÂN TÁN** Chương 1: Tìm hiểu Internet và lập trình mạng

#### Nguyễn Duy Phúc

duyphucit@live.com Vĩnh Long, 08/2013

### **Ứng dụng phân tán (Distributed Application)**

- Là ứng dụng mà quá trình xử lý được chia ra cho nhiều máy tính trên mạng thực hiện
- Thông thường một ứng dụng phân tán gồm có 3 tầng (layer):
	- Trình bày (Presentation)
	- Nghiệp vụ (Business Logic)
	- Dữ liệu (Data Store)

 *Khóa học chủ yếu tập trung vào lập trình mạng (network programming) trên môi trường .NET*

### **Địa chỉ IP**

- Mỗi một thiết bị (host) khi kết nối trực tiếp vào mạng Internet đều có một địa chỉ IP (Internet Protocol) duy nhất để phân biệt
- Địa chỉ IP có kích thước 32 bit, thường được biểu diễn dưới dạng 4 byte phân cách bởi dấu chấm (.)
- Ví dụ: 192.168.1.2
- Trong môi trường Windows, có thể dùng lệnh *ipconfig* để xem thông tin địa chỉ IP của máy

## **Địa chỉ IP (2)**

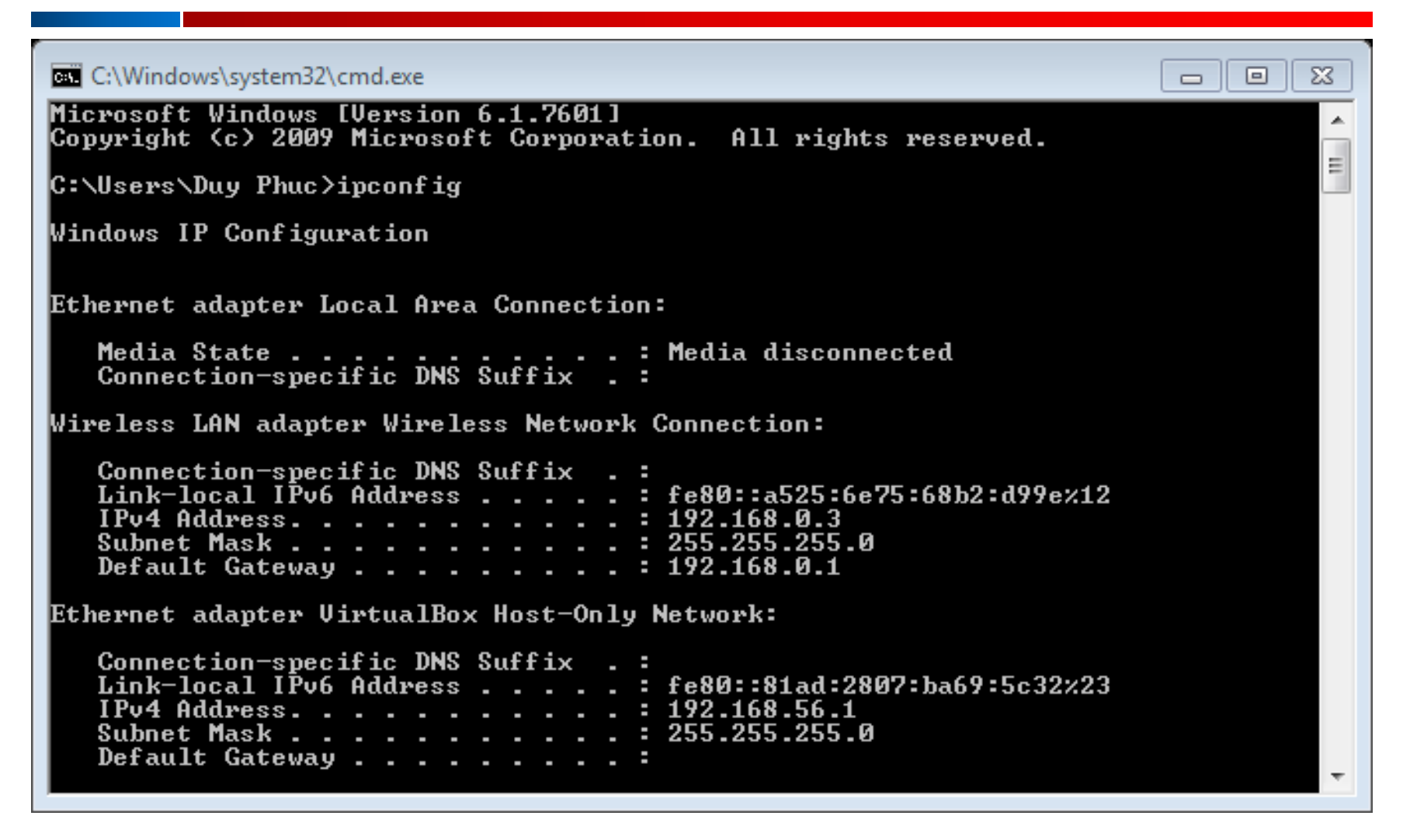

Kết quả thực hiện lệnh **ipconfig** trên một máy tính chạy Windows 7

### **Địa chỉ IP (3)**

 32 bit của địa chỉ IP phân làm 2 phần: phần đầu là địa chỉ mạng, phần sau là địa chỉ của host

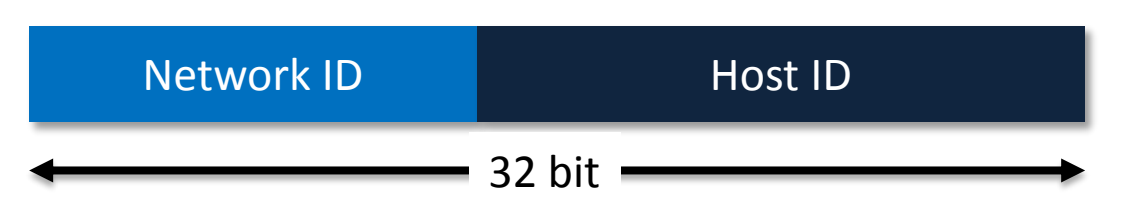

- 2 host muốn giao tiếp trực tiếp với nhau thì phải cùng địa chỉ mạng
- IP của một host có thể tự thiết lập hoặc được cấp phát từ máy chủ DHCP (Dynamic Host Configuration Protocol)

### **Địa chỉ IP (4)**

### Có thể biết được Network ID và Host ID qua thông tin Subnet Mask được cấp kèm địa chỉ IP VD: Chi tiết địa chỉ IP khi dùng lệnh *ipconfig /all*

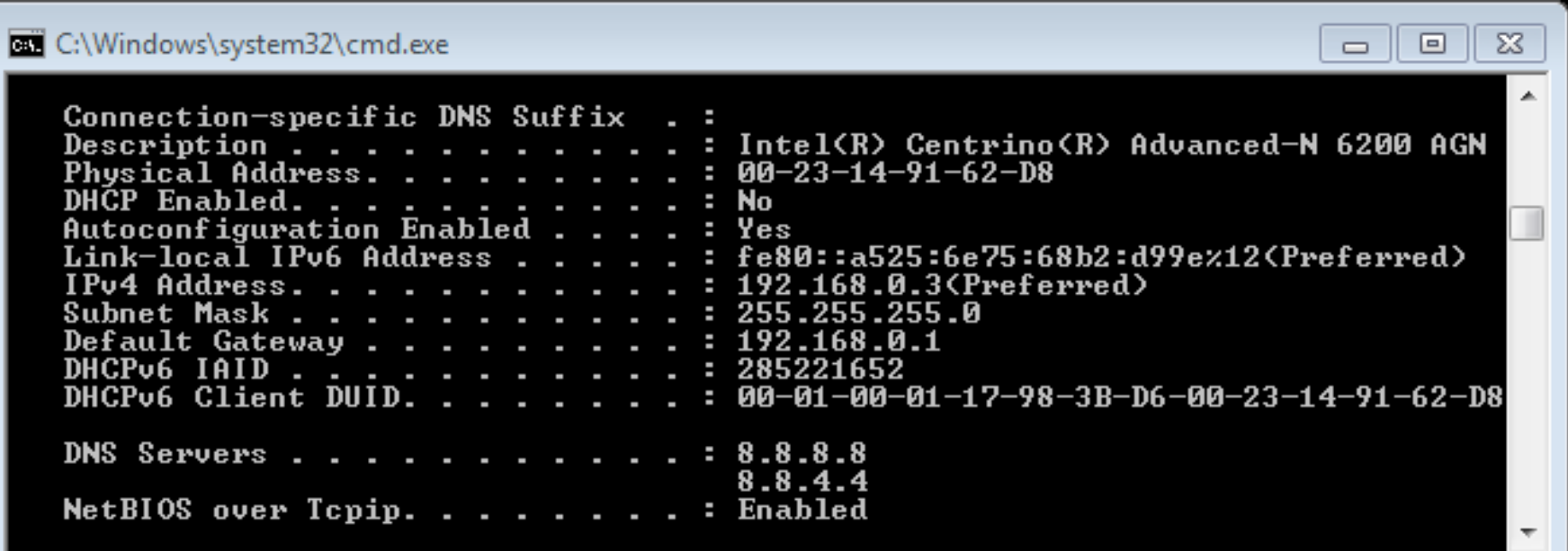

### **Mô hình mạng**

#### Mô hình OSI

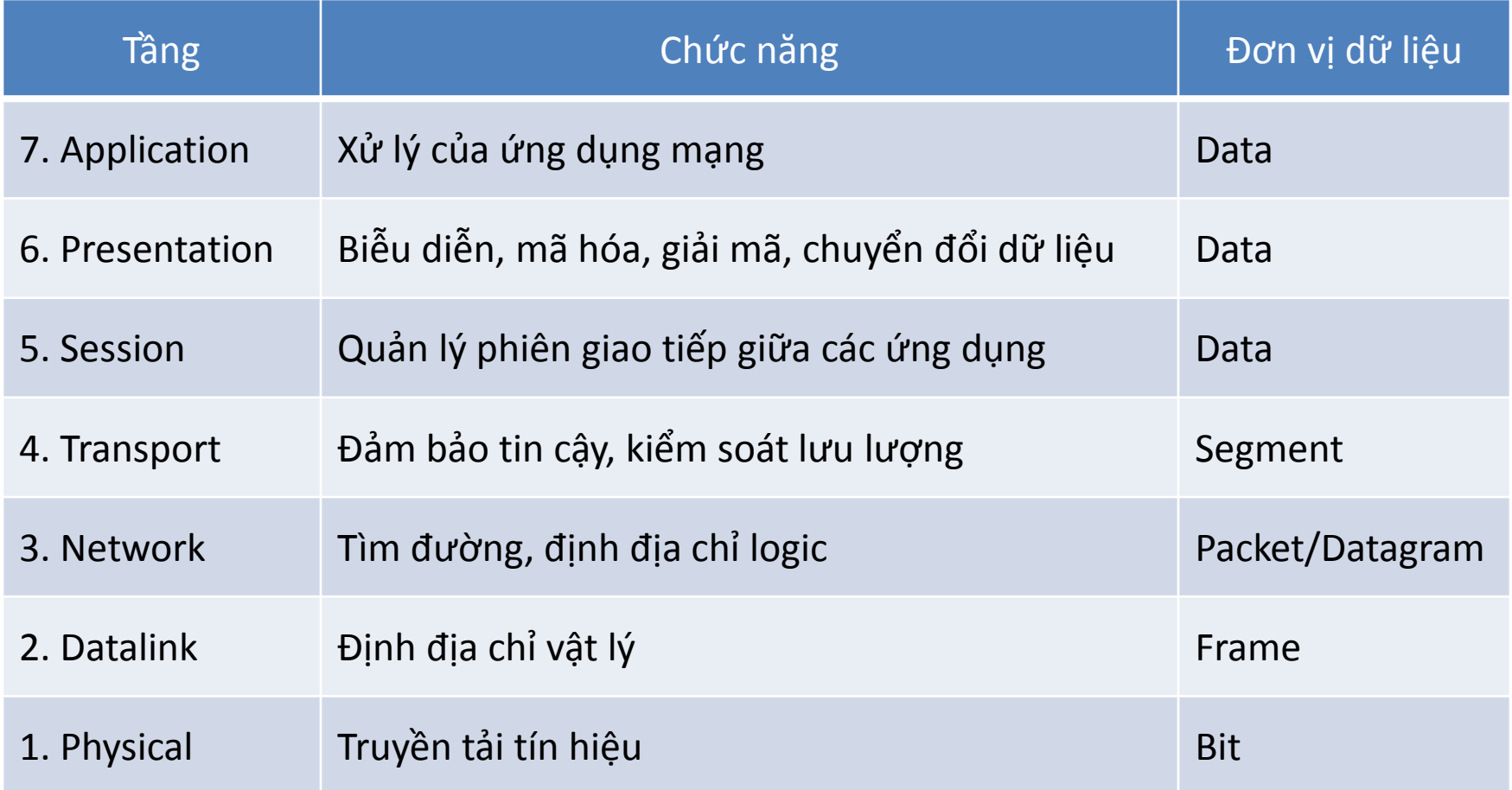

## **Cổng (Port)**

- Dùng để phân biệt dữ liệu mạng sẽ được ứng dụng nào tiếp nhận
- Một vài port thông dụng:
	- 20 & 21: File Transfer Protocol (FTP)
	- 23: Telnet remote login service
	- 25: Simple Mail Transfer Protocol (SMTP)
	- 53: Domain Name System (DNS) service
	- 80: Hypertext Transfer Protocol (HTTP)
	- 110: Post Office Protocol (POP3)
	- 143: Internet Message Access Protocol (IMAP)

### **.NET Framework**

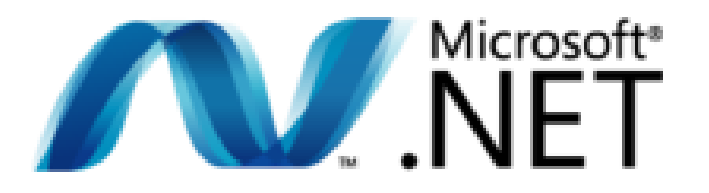

- Được phát triển bởi Microsoft, là tập các thành phần chạy trên Windows cung cấp môi trường để xây dựng và thực thi các ứng dụng
- Ưu điểm: đơn giản, dễ dàng, bảo mật, chạy nhanh trên Windows
- Ngôn ngữ lập trình trên .NET: VB.NET, C#, C++, J#
- IDE (Integrated Development Environment): thường dùng là Visual Studio

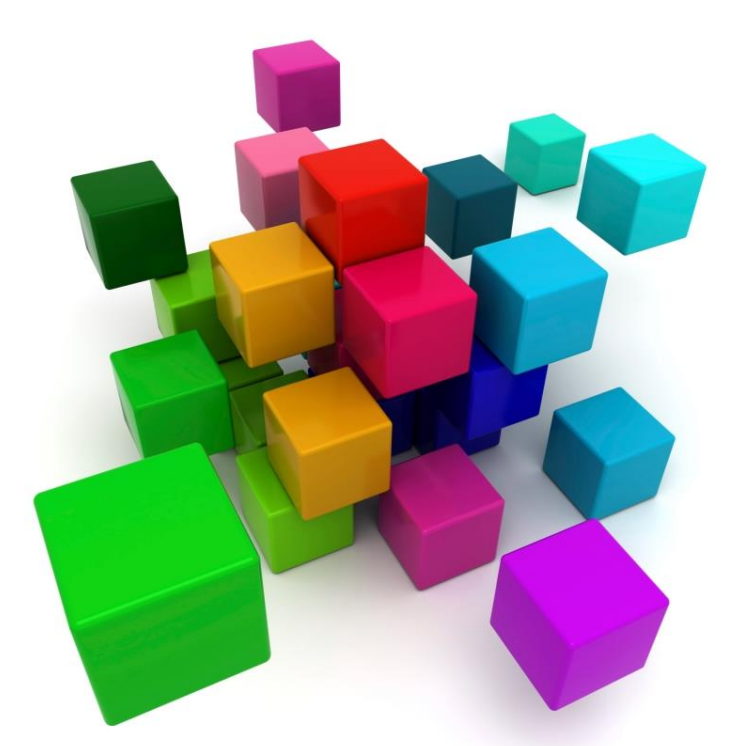

## **XÂY DỰNG ỨNG DỤNG PHÂN TÁN** Chương 2: Nhập xuất trong môi trường .NET

Nguyễn Duy Phúc duyphucit@live.com Vĩnh Long, 09/2013

## **Luồng (Stream)**

- Cung cấp một giao tiếp lập trình tương tự nhau cho các thiết bị I/O (đĩa, mạng, máy in,…)
- Stream có 2 cách sử dụng:
	- Đồng bộ (Synchronously): thread gọi stream sẽ tạm dừng đến khi thao tác I/O thực hiện xong
	- Bất đồng bộ (Asynchronously): thread gọi stream sẽ tiếp tục thực hiện, khi thao tác I/O hoàn tất thì một phương thức (method) sẽ được gọi để xác nhận
- Các Stream được khai báo trong namespace **System.IO**

### **Lớp FileStream**

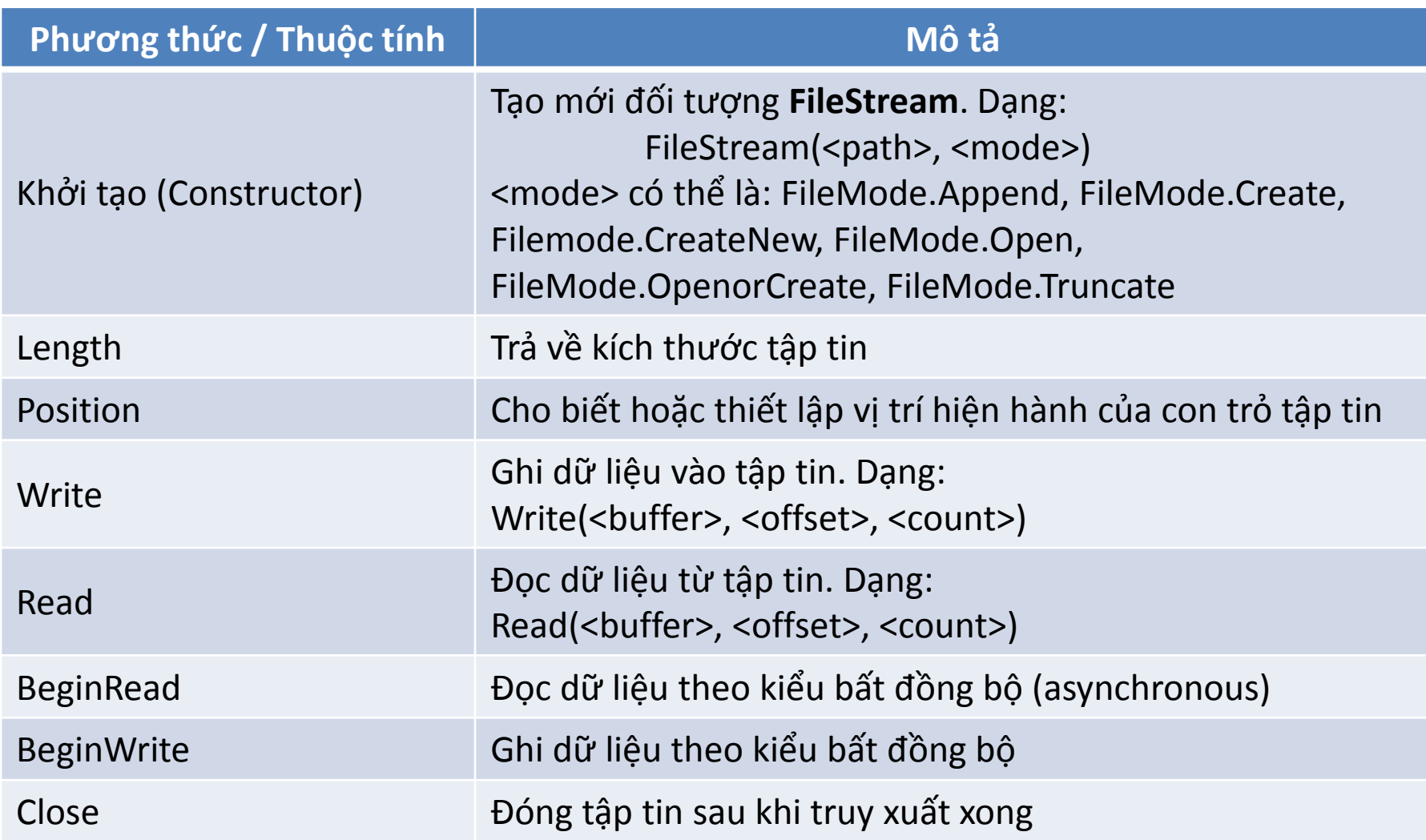

### **Lớp StreamReader**

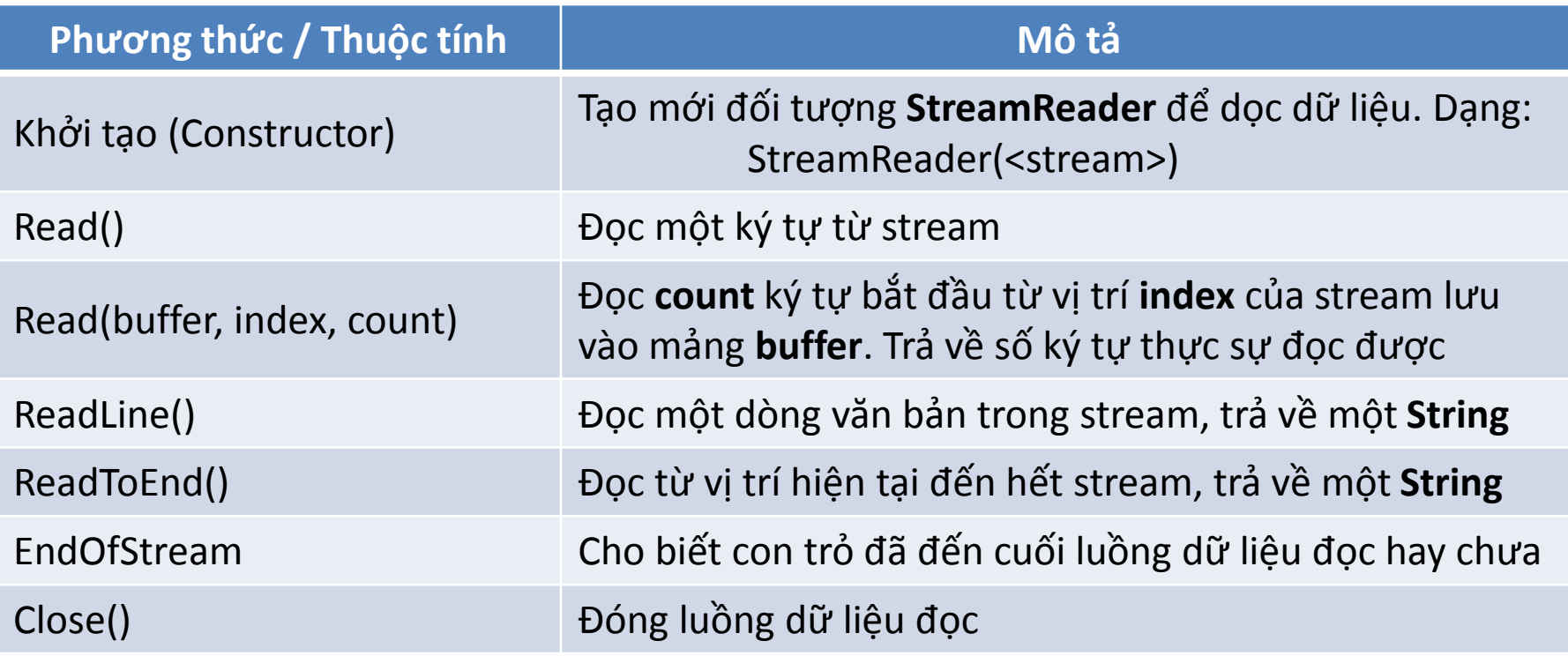

### **Lớp StreamWriter**

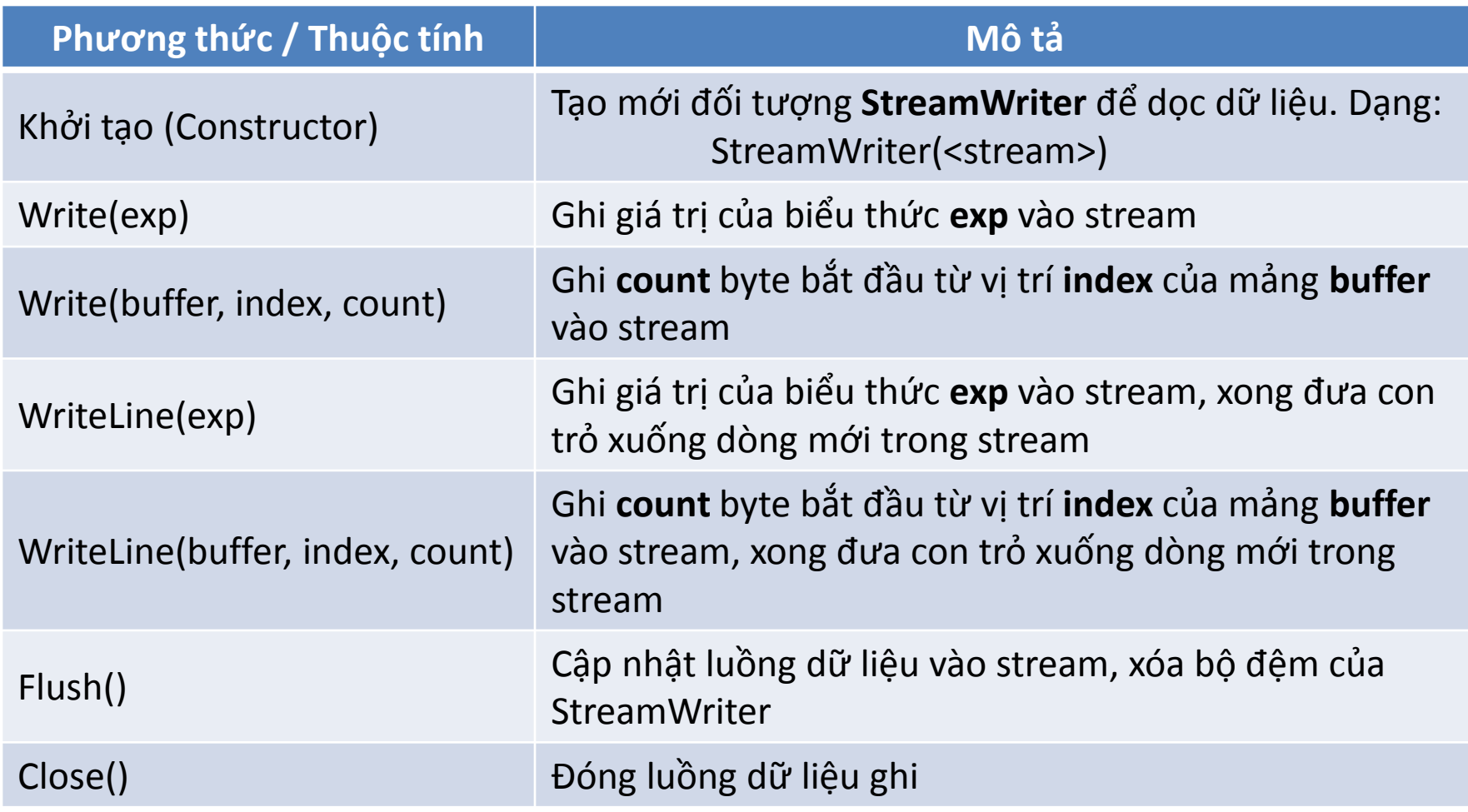

### **Lớp BinaryReader**

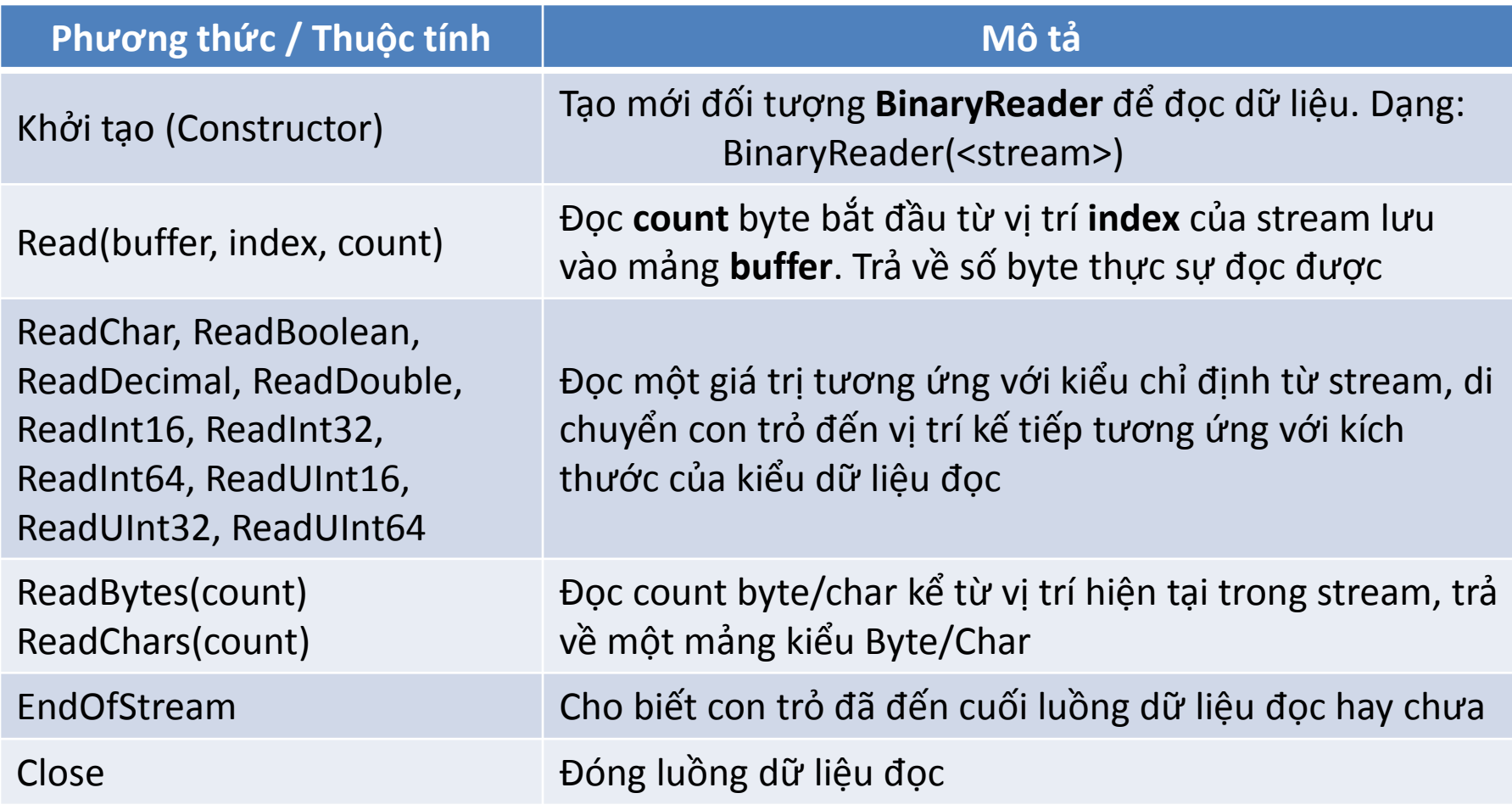

### **Lớp BinaryWriter**

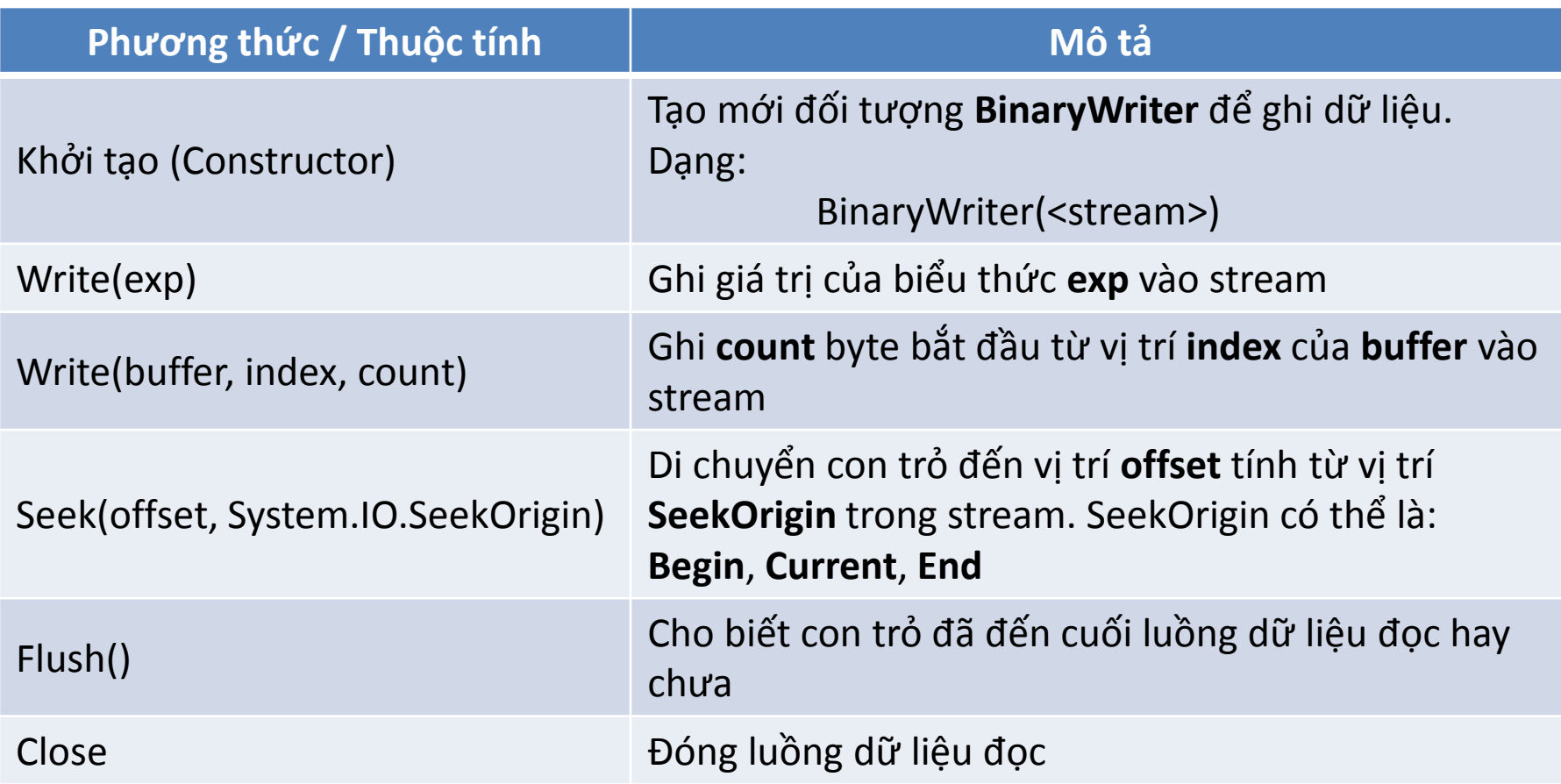

### **Ví dụ**

#### **Đọc file**

- Dim buffer as Byte()
- Dim fs as FileStream
- Fs = New FileStream(<filename>, Filemode.Open)
- Redim buffer(fs.Length)
- Fs.Read(buffer, 0, fs.Length)
- Fs.Close()

**Ví dụ (2)**

#### **Ghi file**

- Dim buffer as Byte()
- Dim fs as FileStream
- Fs = New FileStream(<filename>, Filemode.Create)

*'Chuẩn bị nội dung cần ghi đưa vào buffer*

Fs.Write(buffer, 0, buffer.Length) Fs.Close()

**Ví dụ (3)**

#### **Đọc file text theo từng dòng**

- Dim line as String
- Dim fs as FileStream = New FileStream(<filename>, Filemode.Open)
- Dim sr as StreamReader = New StreamReader(fs)
- While not sr.EndOfStream

line = sr.ReadLine()

- End While
- Fs.Close()

**Ví dụ (4)**

#### **Ghi file text theo từng dòng**

- Dim line as String
- Dim fs as FileStream = New FileStream(<filename>, Filemode.Create)
- Dim sw as StreamWriter = New StreamWriter(fs)
- Line="Hello World"
- sw.WriteLine(line)
- sw.Flush()
- Fs.Close()

### **Ví dụ (5)**

#### **Đọc file dạng nhị phân**

Dim fs as FileStream = New FileStream(<filename>, Filemode.Open)

Dim br as BinaryReader = New BinaryReader(fs)

*'Đọc file sử dụng phương thức Read của BinaryWriter 'như: Read, ReadByte, ReadChar, …*

Fs.Close()

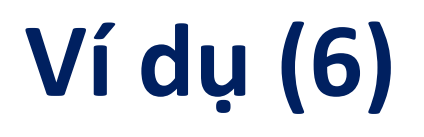

#### **Ghi file dạng nhị phân**

Dim fs as FileStream = New FileStream(<filename>, Filemode.Create)

Dim bw as BinaryWriter = New BinaryWriter(fs)

*'Ghi file sử dụng phương thức Write của BinaryWriter 'Vd: bw.Write(Cbyte(65))*

Fs.Close()

### **Bài tập**

1) Viết chương trình tạo form gồm 1 textbox, 2 nút nhấn là Open và Save

- Nút Open: cho người dùng chọn một tập tin trên máy sau đó nội dung tập tin sẽ được hiển thị trong textbox
- Nút Save: người dùng sẽ chọn và đặt tên cho tập tin, nội dung người dùng soạn thảo trong textbox sẽ được lưu vào tập tin đã chọn

2) Viết chương trình soạn thảo văn bản đơn giản tương tự như notepad

## **Bài tập (2)**

3) Viết chương trình tạo form có một số tùy chỉnh. Thông tin này sẽ được lưu vào một file text như là cấu hình của chương trình. Mỗi khi chương trình được chạy/thoát thì thông tin sẽ được đọc/lưu trong file cấu hình

Gợi ý: có thể tổ chức nội dung file cấu hình gồm nhiều dòng, mỗi dòng là giá trị của một tùy chỉnh theo dạng

<Tùy chỉnh x> = <Giá trị>

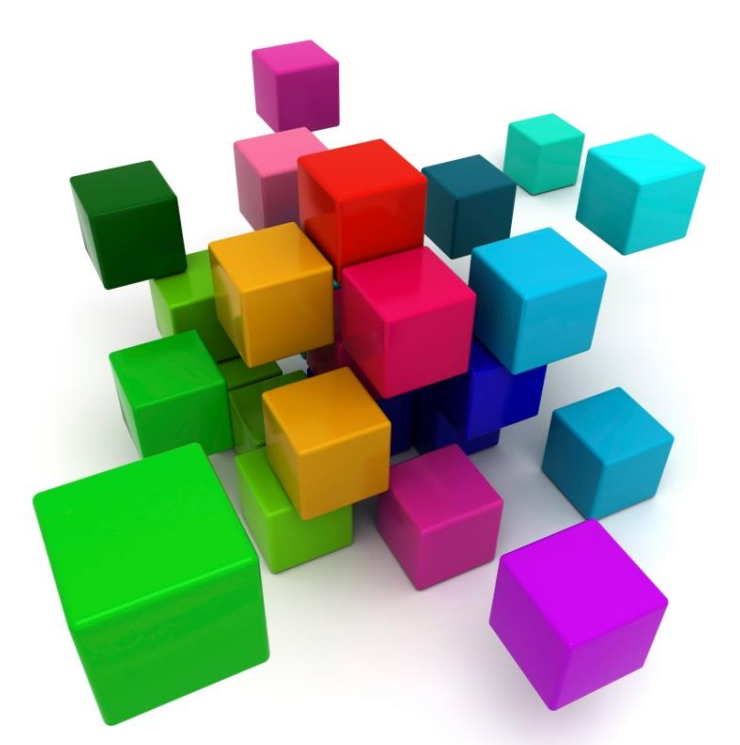

# **XÂY DỰNG ỨNG DỤNG PHÂN TÁN** Chương 3: Lập trình Socket

Nguyễn Duy Phúc duyphucit@live.com

Vĩnh Long, 15/10/2013

### **Khái niệm Socket**

- Là đối tượng làm giao diện cho một điểm truy cập mạng TCP/IP
- Thông qua socket ta có thể gởi và nhận dữ liệu ở mức độ thấp với 2 giao thức TCP và UDP
- Một gói tin khi truyền sẽ có IP nguồn, đích
- 2 ứng dụng giao tiếp với nhau sẽ thêm số hiệu port vào gói tin để phân biệt
- *Thông thường khi lập trình ta nên chọn port lớn hơn 1024 để tránh trùng với port thông dụng*

### **TCP/IP và UDP**

#### Gói tin truyền theo TCP

- Đảm bảo tính toàn vẹn, tin cậy, thứ tự của dữ liệu
- Phù hợp với ứng dụng dạng như trao đổi file
- Gói tin truyền theo UDP
	- Đơn giản, không đảm bảo toàn vẹn, thứ tự của dữ liệu
	- Phù hợp với ứng dụng dạng voice, video, game

### **Socket trong .NET**

- Sử dụng namespace System.Net và System.Net.Sockets
- Các lớp thường dùng: UdpClient, TcpClient, TcpListener, Socket, NetworkStream, IPAddress, IPEndPoint

## **Ứng dụng UDP**

#### Sử dụng class **UdpClient**

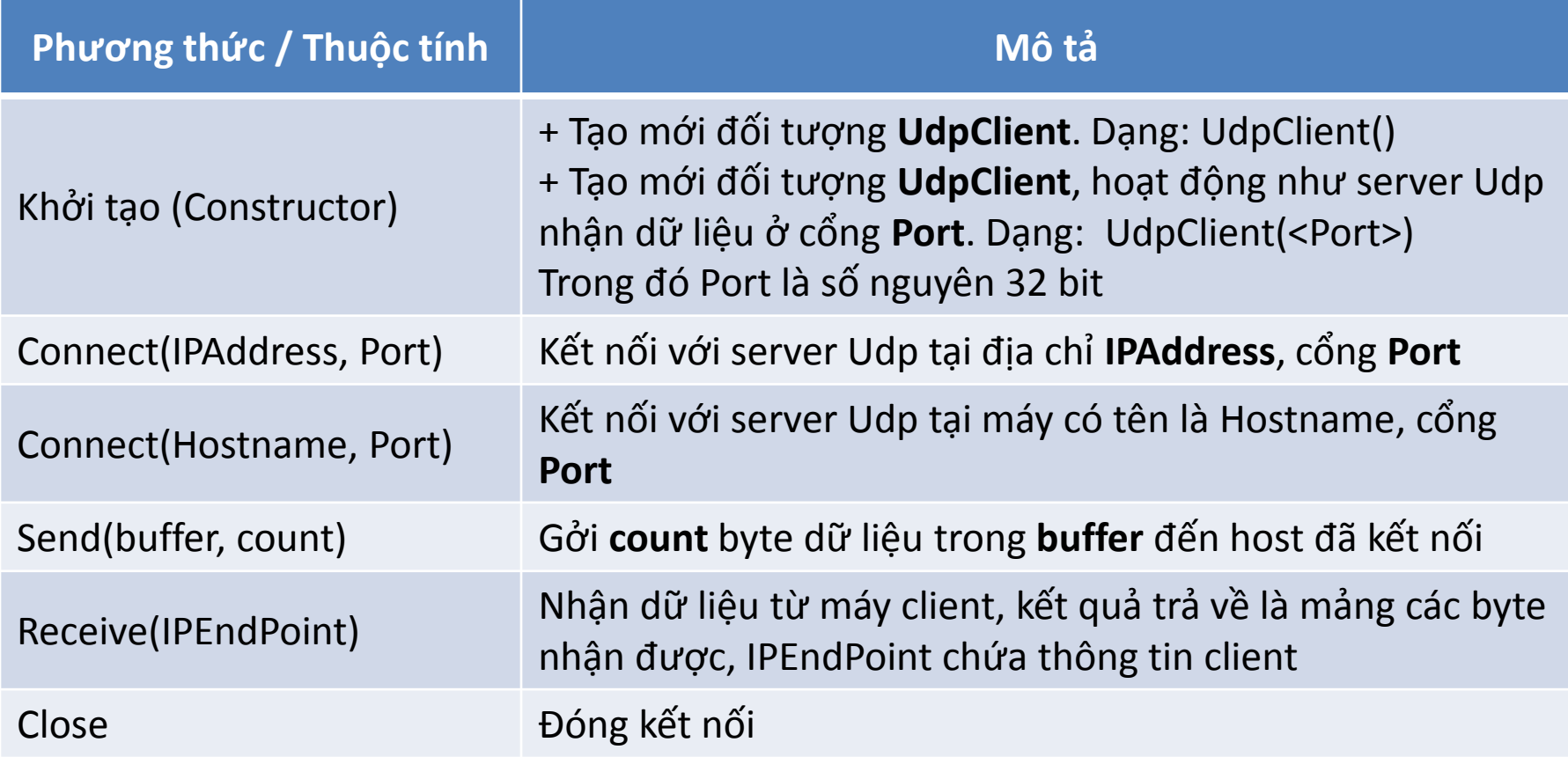

## **Ứng dụng UDP (2)**

#### Mô hình kết nối Client – Server

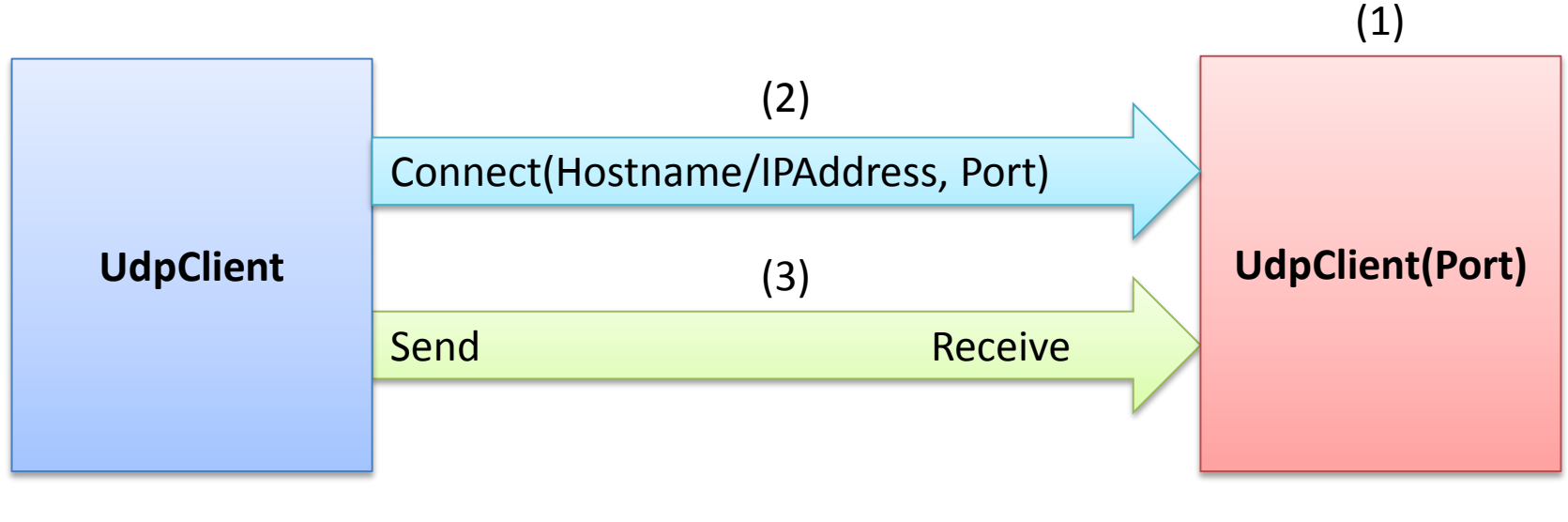

**Client Server**

## **Ứng dụng UDP (3)**

**Ví dụ:** Mã kết nối Server

Imports System.Net Imports System.Net.Sockets

Dim server as UdpClient server = New UdpClient(<port>)

…

…

## **Ứng dụng UDP (4)**

### **Ví dụ:** Mã kết nối Client

…

…

Imports System.Net Imports System.Net.Sockets

Dim client as UdpClient client = New UdpClient() client.Connect(<IP/hostname>,<port>)

## **Ứng dụng UDP (5)**

#### **Ví dụ:** Mã Client gởi dữ liệu cho Server

Dim buffer as Byte()

…

…

buffer = Encoding.UTF8.GetBytes("Hello World") client.Send(buffer, buffer.Length)

## **Ứng dụng UDP (6)**

**Ví dụ:** Mã Server nhận dữ liệu từ Client

While True

…

Dim ip as New IPEndPoint(IPAddress.Any, 0) Dim buffer as Byte() Dim str as String buffer = server.Receive(ip) str = Encoding.UTF8.GetString(buffer) 'Chuỗi nhận được là str 'Địa chỉ của client trong ip End While

…

### **Phân luồng xử lý (Threading)**

- Tách chương trình thành các luồng xử lý song song để tránh hiện tượng Form bị treo khi đợi một thao tác xử lý tốn nhiều thời gian.
- Sử dụng class **Thread** trong namespace **System.Threading**
- Ý tưởng:
	- Khai báo chương trình con chứa thao tác xử lý cần tách luồng
	- Tạo một đối tượng Thread có địa chỉ là chương trình con đã tạo

## **Phân luồng xử lý (2)**

#### **Ví dụ:** Tách luồng cho server UDP

- Imports System.Threading
- Dim t as Thread
- t = New Thread(New ThreadStart(AddressOf serverThread)

```
t.Start() Public Sub serverThread()
                                  Dim server as New UdpClient(<port>)
                                  While True
                                       Dim ip as New IPEndPoint(IPAddress.Any, 0)
                                       Dim buffer as Byte()
                                       Dim str as String
                                       buffer = server.Receive(ip)
                                       str = Encoding.UTF8.GetString(buffer)
                                  End While
                                  server.Close()
                              End Sub
```
## **Phân luồng xử lý (3)**

- Mặc nhiên, .NET sẽ kiểm tra và báo lỗi khi luồng này truy xuất dữ liệu của luồng khác
- Để tắt chế độ kiểm tra, khi nạp form ta dùng lệnh
	- **<form>. CheckForIllegalCrossThreadCalls = False**

## **Ứng dụng TCP**

- Có kết nối, đảm bảo truyền/nhận dữ liệu
- Các lớp liên quan:
	- TCPListener
	- TCPClient
	- NetworkStream

## **Ứng dụng TCP (2)**

#### Lớp **TcpListener**

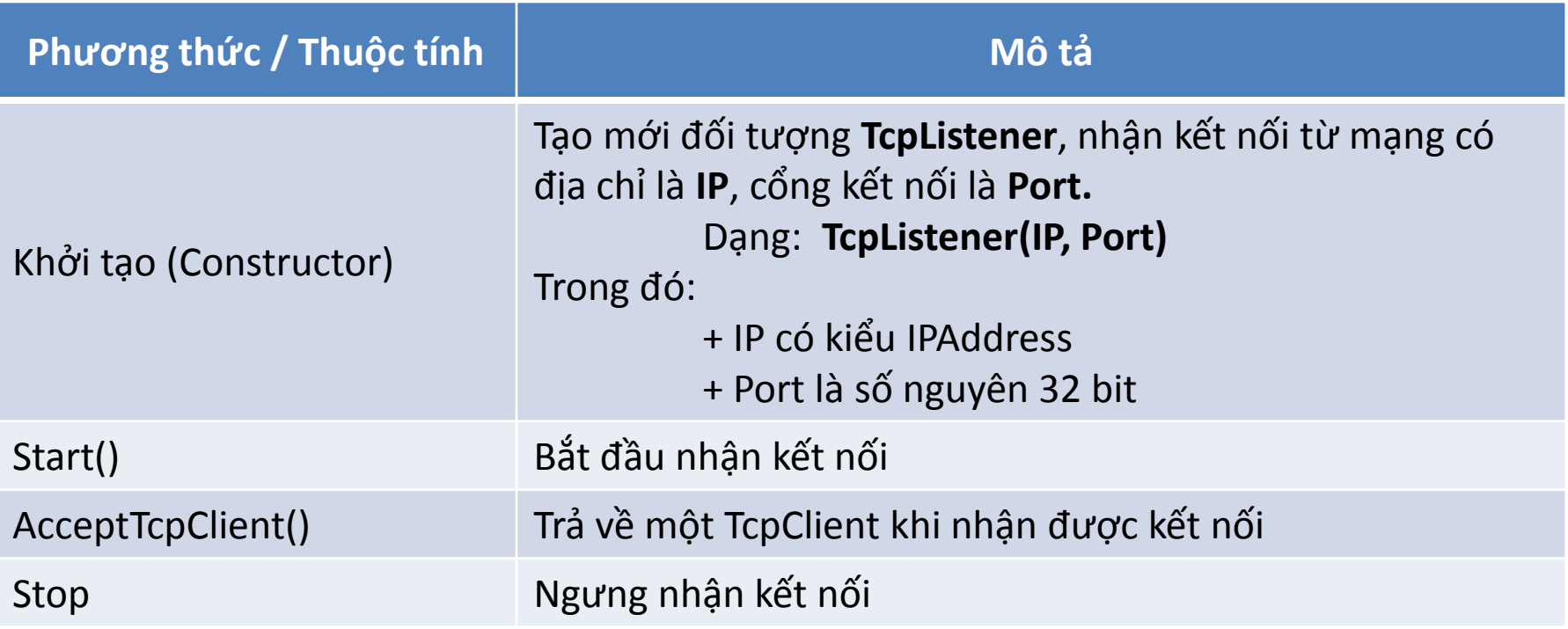

## **Ứng dụng TCP (3)**

#### Lớp **TcpClient**

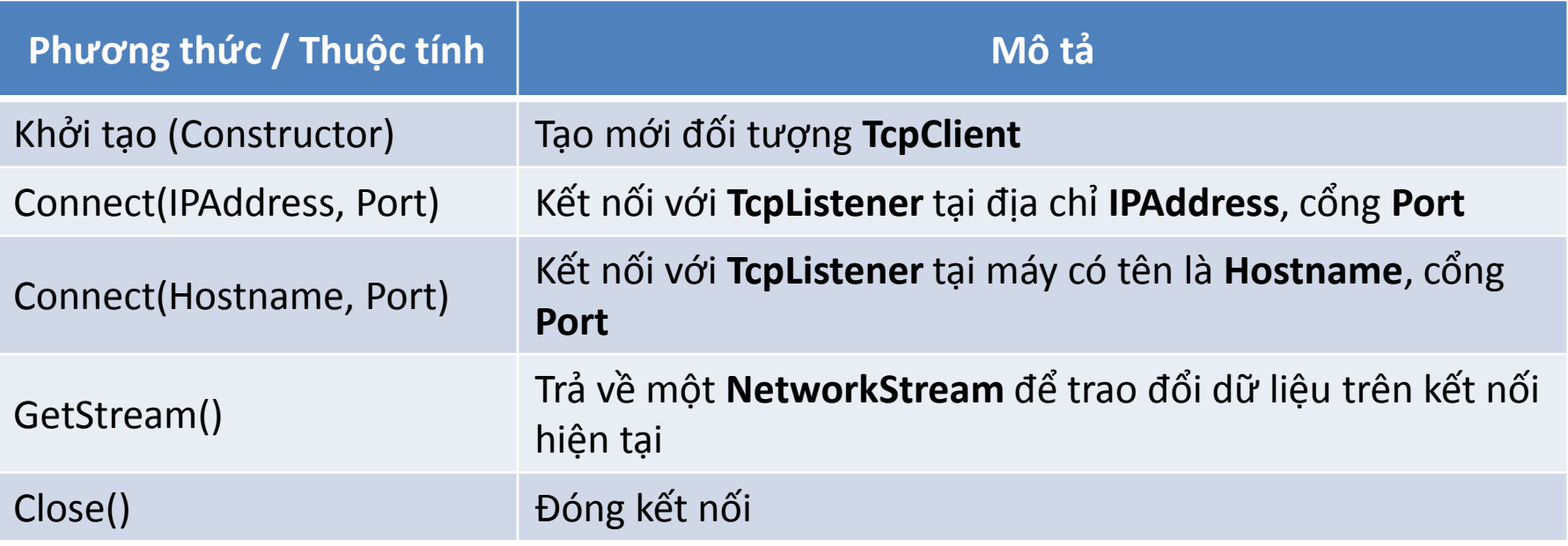

## **Ứng dụng TCP (4)**

#### Lớp **NetworkStream**

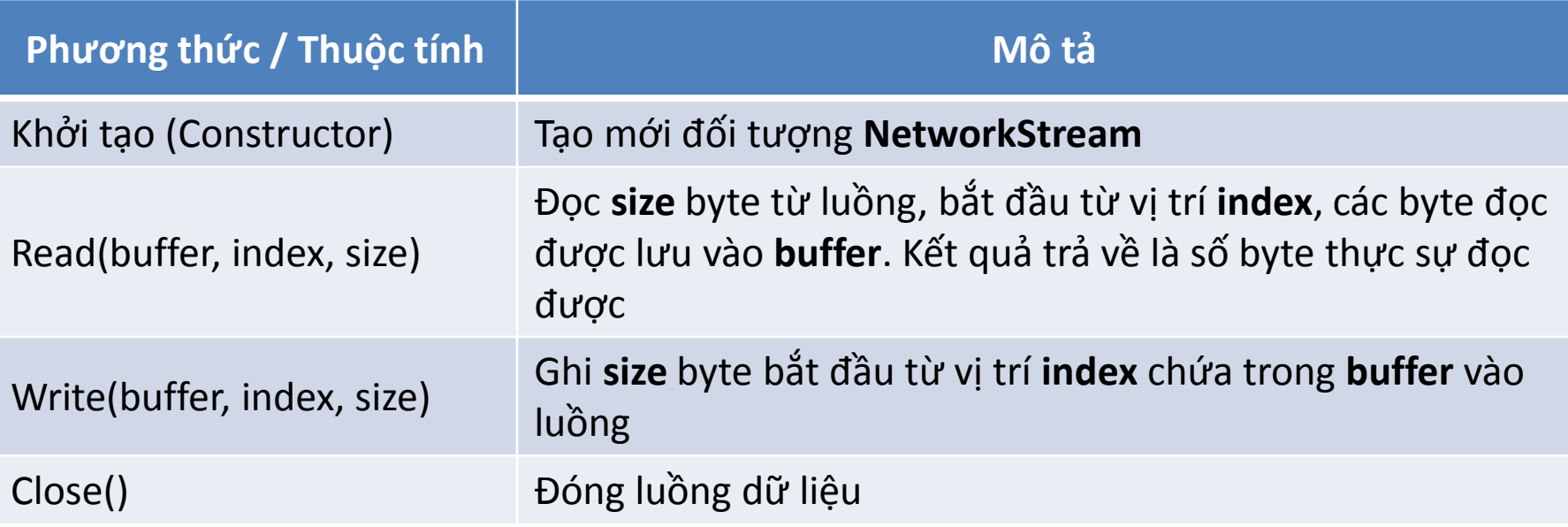

## **Ứng dụng TCP (5)**

#### Mô hình kết nối Client – Server

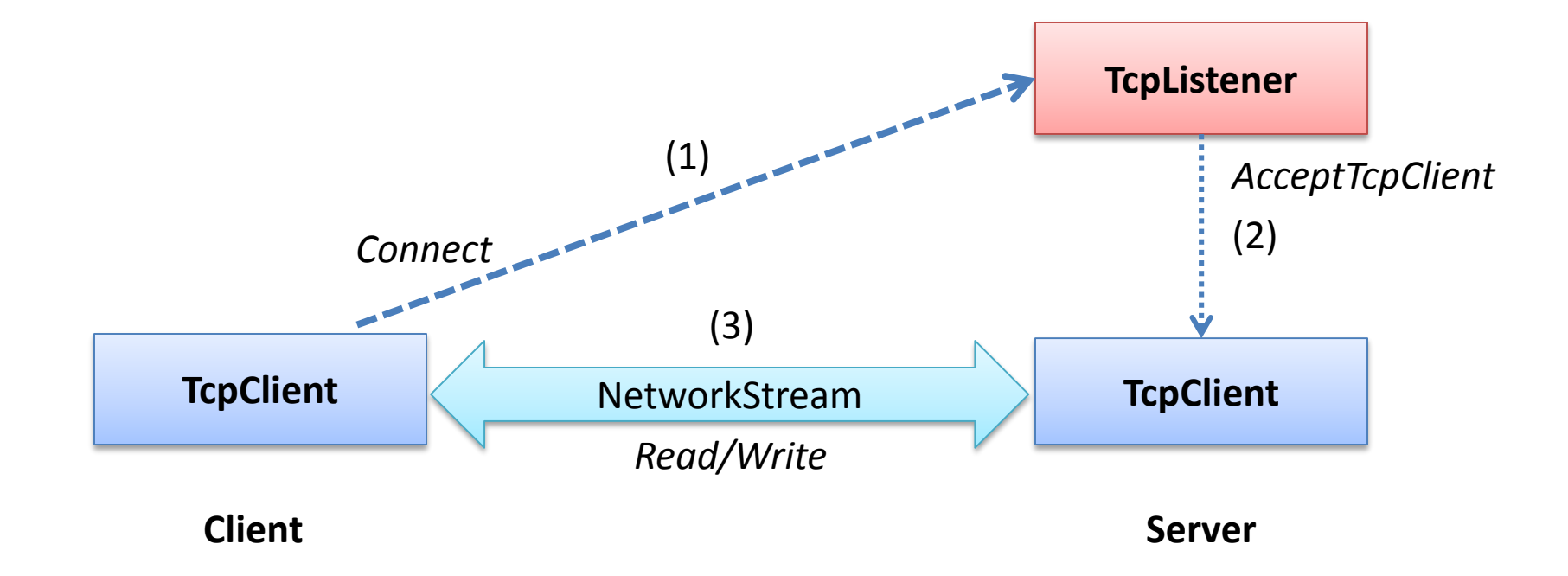

## **Ứng dụng TCP (6)**

…

…

### **Ví dụ:** Mã kết nối của client

Imports System.Net Imports System.Net.Sockets

```
Dim client as TcpClient
Dim ns as NetworkStream
client = New TcpCLient(<hostname>,<port>)
ns = client.GetStream()
```
## **Ứng dụng TCP (7)**

**Ví dụ:** Mã kết nối của server Imports System.Net

Imports System.Net.Sockets

Dim lsn as TcpListener

Dim client as TcpClient

Dim ns as NetworkStream

lsn = New TcpListener(IPAddress.Any, <port>)

lsn.Start()

…

client = lsn.AcceptTcpClient()

ns = client.GetStream()

## **Ứng dụng TCP (8)**

…

…

#### **Ví dụ:** Mã gởi dữ liệu qua NetworkStream

Dim buff as Byte() buff = Encoding.UTF8.GetBytes(<text>) ns.Write(buff, 0, buff.Length)

## **Ứng dụng TCP (9)**

**Ví dụ:** Mã nhận dữ liệu từ NetworkStream

Dim buff as Byte()

…

…

- Dim count as Int32
	- *'Nhận 1 khối dữ liệu tối đa 1KB*
- Redim buff(1024)
- count = ns.Read(buff, 0, 1024)
	- *'count = số byte thực sự nhận được*

#### **Sử dụng UDP/TCP, viết các chương trình sau:**

1. CT gởi và nhận dữ liệu một chiều. Việc nhận dữ liệu kết thúc khi chuỗi nhận được là "STOP"

2. CT minh họa client điều khiển giao diện của server bằng cách truyền lệnh.

- 3. CT chat đơn giản (chỉ có text)
- 4. CT gởi file qua mạng
- **5. CT game đơn giản giữa 2 máy trên mạng**